# Sistem Pengelolaan Mata Pelajaran Berbasis Android di SMK Muhammadiyah Susukan

## Alip Tabah Saputro\*1, Yusuf Sulistyo Nugroho2

1,2Informatika, Fakultas Komunikasi dan Informatika, Universitas Muhammadiyah Surakarta, Indonesia Email: <sup>1</sup>L200180215@ums.ac.id, <sup>2</sup>yusuf.nugroho@ums.ac.id

#### Abstrak

Teknologi yang berperan sebagai media interaksi dan transfer inFormasi memiliki peran yang penting dalam penyelenggaraan pembelajaran Daring. Kemampuan mengolah teknologi menjadi keharusan bagi pelajar dan pengajar sebagai sarana pembelajaran. SMK Muhammadiyah Susukan menjadi salah satu yang terdampak atas diterapkannya pembelajaran Daring. Dalam implementasinya, baik guru maupun siswa mengalami beberapa kendala diantaranya guru yang kurang memahami teknologi inFormasi, tidak efektifnya pembelajaran dengan banyak platForm, Beberapa siswa mengalami kendala pada jaringan internet yang kurang stabil. Untuk membantu mengatasi berbagai kendala saat pelaksanaan kegiatan belajar mengajar tersebut, diperlukan sistem yang mampu menangani berbagai pelayanan sesuai kendala. Metode yang digunakan dalam pembuatan sistem inFormasi ini adalah Metode System Development Life Cycle (SDLC), SDLC dipilih karena membantu pengembangan lebih efektif dan efisien. Dengan model SDLC yang digunakan adalah Linear Sequential Model yang menyediakan alur hidup pengembangan sistem yang berurutan. Hasil dari sistem ini berbasis android dan berjalan dengan semestinya berdasarkan hasil uji Blackbox dan tidak menemukan kesalahan dalam sistem. Sistem ini didefinisikan baik dan mampu diterima pengguna dengan baik dengan rata–rata skor System Usability Scale (SUS) senilai 76,044.

Kata Kunci: Android, Pembelajaran, Pandemi COVID-19

#### Abstract

Technology that acts as a medium for interaction and inFormation transfer has an important role in the implementation of online learning. The ability to process technology is a must for students and teachers as a means of learning. SMK Muhammadiyah Susukan is one of those affected by the implementation of online learning. In its implementation, both teachers and students experience several obstacles including teachers who do not understand inFormation technology, ineffective learning with multiple platForms, some students experience problems on the internet network which is less stable. To help overcome various obstacles during the implementation of teaching and learning activities, a system is needed that is able to handle various services according to these obstacles. The method used in making this inFormation system is the System Development Life Cycle (SDLC) method, SDLC was chosen because it helps development more effectively and efficiently. The SDLC model used is the Linear Sequential Model which provides a sequential system development life flow. The results of this system are android based and run properly based on the results of the Blackbox test and found no errors in the system. This system is good defined and can be acceptable by users with an average System Usability Scale (SUS) score of 76,044.

Keywords: Android, COVID-19 pandemic, Learning

### 1. PENDAHULUAN

### 1.1.Latar Belakang

Indonesia telah dilanda pandemi Coronavirus Disease (COVID-19) sejak awal 2020 lalu yang disebabkan oleh virus yang menyerang sistem pernapasan bernama severe acute respiratory syndrome coronavirus 2 (SARS-CoV-2). Dampak yang disebabkan pandemi ini pun berpengaruh ke banyak sektor hingga pemerintah melalui Peraturan Pemerintah (PP) Nomor 21 Tahun 2020 menetapkan Pembatasan Sosial Berskala Besar (PSBB) sehingga kegiatan yang melibatkan kontak fisik banyak dibatasi demi mencegah penularan virus. Pada pasal 4 ayat 1 PP tersebut salah satunya menyebutkan mengenai diliburkannya sekolah. Menindaklanjuti aturan tersebut, Kementerian Pendidikan dan Kebudayaan (Kemendikbud) melalui Surat Edaran Nomor 15 tahun 2020 mengubah sementara sistem penyelenggaraan pembelajaran yang semula dilakukan di sekolah akan dialihkan menjadi belajar dari rumah atau biasa disebut dengan Dalam Jaringan (Daring) dalam menanggapi masa darurat penyebaran COVID-19.

Teknologi yang berperan sebagai media interaksi dan transfer inFormasi memiliki peran yang penting dalam penyelenggaraan pembelajaran Daring [1]. Tentunya terdapat hambatan - hambatan dalam penyelenggaraannya salah satunya dari akses jaringan internet yang belum merata di Indonesia. Perubahan yang mendadak menyebabkan kurangnya persiapan yang matang baik dari pelajar maupun pengajar terhadap proses pembelajaran sehingga pelaksanaannya kurang maksimal[1]. Kemampuan mengolah teknologi seketika menjadi keharusan bagi pelajar dan pengajar sebagai sarana pembelajaran. Pengajar dituntut untuk lebih kreatif dan inovatif dalam menggunakan media untuk mengemas materi pembelajaran yang menarik minat pelajar.

SMK Muhammadiyah Susukan merupakan salah satu sekolah menengah kejuruan yang berada di perbatasan antara Kabupaten Boyolali dan Kabupaten Semarang, tepatnya berada di desa Gentan, Kecamatan Susukan, Kabupaten Semarang. SMK Muhammadiyah Susukan menjadi salah satu yang terdampak atas diterapkannya PSBB, mereka mengubah sistem pembelajaran yang semula tatap muka di sekolah, selama PSBB seluruh siswa menjadi belajar dari rumah, kegiatan guru di sekolah pun dibatasi menjadi 50% Luring dan 50% Daring dan sudah terjadwal setiap harinya. Dalam kaitannya dengan pembelajaran, SMK Muhammadiyah Susukan masih menggunakan berbagai platForm sebagai media dalam Kegiatan Belajar Mengajar (KBM) seperti Google Form, Office 365, Youtube, Zoom Meeting dan Whatsapp. Google Form menjadi media untuk mengerjakan ujian seperti Ujian Tengah Semester (UTS) dan Ujian Akhir Semester (UAS), Google Form juga digunakan mereka untuk mengisi presensi kehadiran siswa. Office 365 digunakan guru pengampu untuk memberikan materi dan memberikan tugas harian kepada siswa dengan cara membagikan link kepada tim kurikulum dan diteruskan kepada wali kelas. Youtube digunakan guru untuk memberikan materi yang bersifat video pembelajaran. Zoom Meeting digunakan untuk melakukan pembelajaran secara sinkron. Fitur Whatsapp Group pada Whatsapp digunakan untuk diskusi serta pemberian link materi pelajaran oleh wali kelas.

Dalam implementasinya, baik guru maupun siswa mengalami beberapa kendala diantaranya guru yang kurang memahami teknologi inFormasi mengalami kesulitan dalam mengelola platForm pembelajaran, akibatnya guru tersebut perlu pendampingan dari guru lain yang memahami platForm pembelajaran yang digunakan. Banyaknya media yang digunakan membuat proses KBM menjadi tidak efektif. Beberapa siswa mengalami kendala pada jaringan internet yang kurang stabil pada wilayahnya masing - masing sehingga saat tidak ada jaringan maka siswa tidak dapat melihat materi dan melakukan KBM. Untuk membantu mengatasi berbagai kendala saat pelaksanaan KBM tersebut, diperlukan sistem yang mampu menangani berbagai pelayanan sesuai kendala tersebut sebagai media penunjang KBM di SMK Muhammadiyah Susukan.

Sistem ini akan didesain User Friendly agar mudah dalam pengoperasiannya sehingga pengguna terutama yang kurang memahami teknologi inFormasi mampu mengoptimalkan fitur-fitur yang terdapat pada sistem. Menyediakan fitur-fitur yang berada dalam beberapa aplikasi yang disediakan kedalam satu aplikasi. Terdapat fitur Download materi sebagai antisipasi saat siswa mengalami kendala pada jaringan internet. Tak hanya kebutuhan utama saja yang terdapat pada sistem, terdapat fitur yang melengkapi kebutuhan KBM seperti mengunggah dan melihat materi pembelajaran berupa pdf atau video secara langsung pada sistem.

Hasil yang didapatkan dapat dikategorikan baik dan diterima pengguna, berdasarkan hasil pengujian Blackbox dan System Usability Scale (SUS). Semua fitur yang diuji dalam Blackbox berjalan dengan semestinya. Sedangkan penilaian yang dilakukan oleh pengguna melalui kuesioner SUS menunjukkan bahwa sistem dapat diterima pengguna dan dapat digunakan dengan semestinya dengan mendapat skor rata-rata SUS bernilai 76,044.

#### 1.2.Tinjauan Pustaka

Penelitian serupa telah dilakukan dengan membangun sistem aplikasi untuk kebutuhan guru dan siswa dalam KBM secara online [2]. Hasil pengujian usability dengan menggunakan skala likert menunjukkan bahwa sistem dinyatakan sangat baik dengan mendapatkan persentase 86,80% dari keseluruhan responden.

Penelitian lain juga dilakukan untuk menganalisis keefektifan aplikasi Edmodo dalam pembelajaran Bahasa Inggris berbasis online di Kelas X MIPA 6 SMA Negeri 9 Semarang [3]. Hasil penelitian menunjukkan bahwa dalam implementasinya, siswa selalu mengambil kesempatan bermain game dan bermain sosial media pada perangkat mereka masing-masing sehingga membutuhkan pengawasan.

Penelitian serupa juga pernah dilakukan untuk membangun sebuah aplikasi mobile untuk E-Book Reader menggunakan Design Thinking Methods [4]. Hasil penelitian ini berbentuk aplikasi untuk membantu para siswa dalam proses pembelajaran. Penggunaan Design Thinking Methods membantu dalam memenuhi kebutuhan user antara lain rekomendasi buku sesuai dengan keinginan pengguna, rekomendasi bab/bagian menurut pengguna, fitur pesan sebagai sarana diskusi dengan sesama siswa, Kuis interaktif dengan rekomendasi jawaban yang tepat.

### 2. METODE PENELITIAN

Pengembangan sistem aplikasi berbasis android ini dengan menerapkan metode System Development Life Cycle (SDLC) secara terstruktur. Metode SDLC ini dipilih karena dapat membantu pengembangan lebih efektif dan efisien serta membantu menganalisa dan memberikan hasil yang cepat dan tepat untuk menjadikan perangkat lunak yang berkualitas[5]. Dari [6], model SDLC yang dipakai harus memperhatikan dari segi resiko, durasi proyek, dan implikasi biaya terkait perangkat lunak agar dapat terselesaikan. Model SDLC yang digunakan adalah *Linear Sequential Model* atau disebut juga dengan Waterfall Model karena masalah telah diketahui dengan baik dan dapat dikerjakan menggunakan alur hidup pengembangan sistem yang berurutan. Dari [7], ketika persyaratan masalah diketahui dengan baik dan ketika pekerjaan mengalir secara linier, maka model Waterfall dapat digunakan. Dalam penerapannya pada sistem yang dikembangkan, Waterfall Model memiliki 5 aktivitas utama, seperti yang ditunjukkan pada Gambar 1.

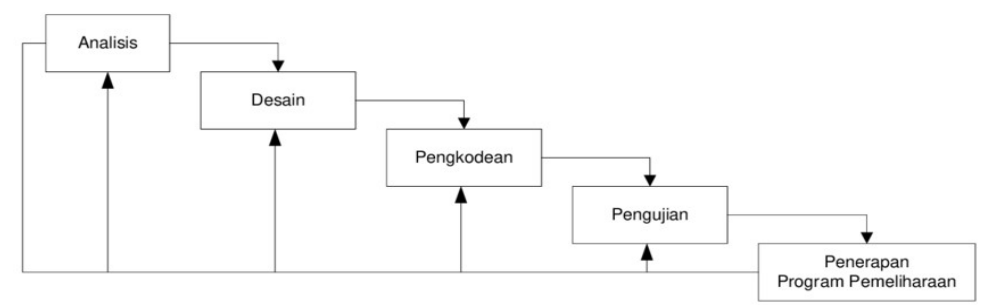

Gambar 1. Model Waterfall

### 2.1.Analisis Kebutuhan Sistem

Untuk menganalisis kebutuhan yang diperlukan dalam membangun sistem, maka dilakukan wawancara kepada guru dan siswa SMK Muhammadiyah Susukan. Hasil wawancara digunakan untuk menangani kendala yang terjadi serta kebutuhan sistem yang dirancang, yaitu antara lain:

- a. Menyediakan berbagai fitur agar lebih praktis dalam KBM.
- b. Dapat mengunduh materi yang terdapat pada sistem dan disimpan ke memori di perangkat lokal pengguna.
- c. Membuat tampilan sistem yang User Friendly.

Selain fitur utama tersebut, sistem juga dapat menambahkan dan menampilkan materi pelajaran secara langsung.

Pengumpulan data juga diperlukan guna menangani permasalahan yang ada. Dari [8], Kumpulan data berguna untuk memahami topik yang umum dan mendesak, membantu memahami jenis pertanyaan pengguna secara empiris, menyelidiki penyebab adanya pertanyaan, dan menyelidiki inFormasi yang dibutuhkan untuk menjawab pertanyaan.

Data yang dikumpulkan adalah data diri guru berupa mata pelajaran yang diampu, foto, nama lengkap, Nomor Baku Muhammadiyah (NBM), dan nomor HP, serta data diri siswa berupa foto, nama lengkap, Nomor Induk Siswa (NIS), kelas, angkatan masuk, dan nomor HP. Diperlukan juga data yang mencakup detail fitur aplikasi ini. Pengumpulan data diri guru dan siswa didapat melalui file yang diberikan oleh tim Humas sekolah, dan data detail fitur aplikasi didapatkan dari interview kepada salah satu guru.

### 2.2.Perancangan

Untuk menyelaraskan fungsi dan fitur, diperlukan perancangan sebelum sistem dibuat. Perancangan dilakukan berdasarkan analisis kebutuhan yang sudah terbentuk, dan diimplementasikan ke dalam metode Unified Modelling Language (UML). UML adalah metode pemodelan visual yang digunakan untuk perancangan sistem berorientasi objek. Sejalan dengan[9], yang menyatakan bahwa UML terbukti memiliki kinerja yang baik dan populer untuk menspesifikasikan, memvisualisasikan, membangun, dan mendokumentasikan sistem perangkat lunak. UML telah digunakan sejak lama karena metodenya yang terstruktur dan mudah dipahami oleh pengguna[10]. Dalam implementasinya, secara berurutan dibuat desain Use Case Diagram, Activity Diagram dan Entity Relationship (ER) Diagram.

### 2.2.1. Use Case Diagram

Desain sistem dimulai dari pembuatan Use Case Diagram untuk menggambarkan interaksi antara sistem dan aktor/pengguna. Terdapat 4 aktor yang terlibat dalam sistem yaitu Calon Siswa/Umum, Siswa, Guru, Kesiswaan. Masing-masing aktor memiliki peran yang berbeda dalam sistem, seperti yang ditunjukkan pada Gambar 2.

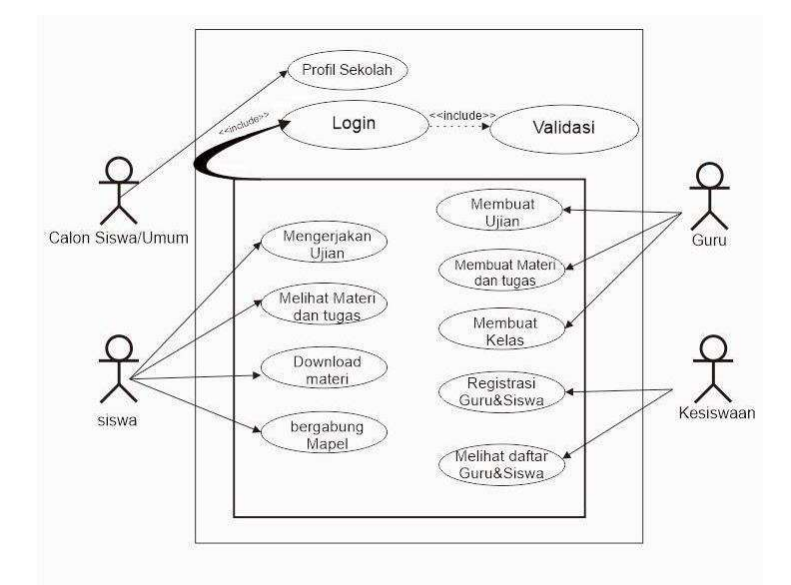

Gambar 2. Use Case Diagram

Gambar 2 menjelaskan bahwa aktor yang tidak memerlukan Login hanyalah Calon Siswa dan Umum. Siswa memiliki akses untuk mengerjakan ujian, melihat materi dan tugas, menngunduh materi, dan bergabung dengan mata pelajaran sesuai kelasnya. Guru memiliki akses untuk membuat ujian, membuat materi dan tugas, dan membuat mata pelajaran. Sedangkan Kesiswaan dapat melihat daftar Siswa dan Guru serta fungsi registrasi Siswa dan Guru.

### 2.2.2. Activity Diagram

Activity diagram atau Diagram aktivitas digunakan untuk menggambarkan urutan proses pada suatu aktivitas yang ada di sistem. Activity diagram penting untuk membuat pemodelan dinamis pada sistem[11]. Setiap Activity Diagram mewakili satu aktivitas, sehingga terdapat banyak Activity Diagram pada sistem ini. Aktivitas utama dalam sistem digambar dengan beberapa Activity Diagram.

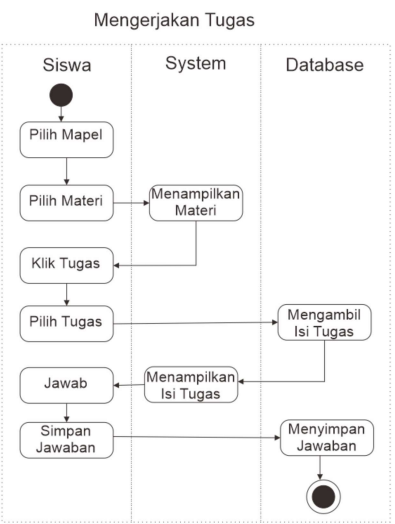

Gambar 3. Siswa mengerjakan tugas

Gambar 3 menjelaskan bahwa siswa dapat mengakses dan mengerjakan tugas setelah siswa melihat materi pelajaran dari Mata Pelajaran (Mapel) yang dipilih.

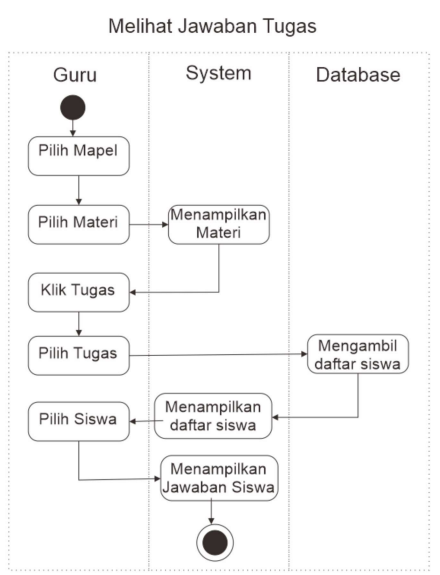

Gambar 4. Guru melihat jawaban

Gambar 4 menunjukkan bahwa saat guru ingin melihat jawaban tugas siswa, guru memilih materi pelajarannya lalu memilih salah satu siswa yang terdapat di daftar siswa yang telah mengerjakan tugas.

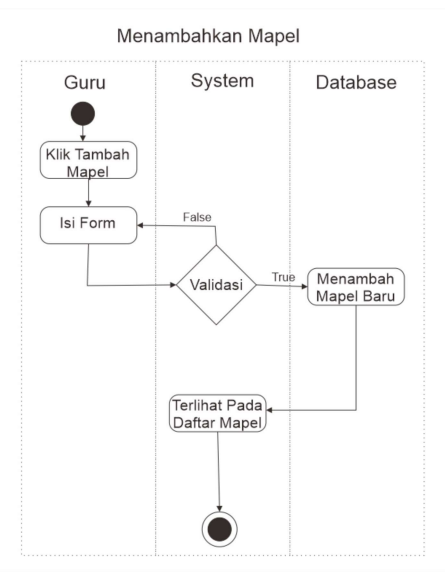

Gambar 5. Guru menambah Mata Pelajaran yang diampu

Gambar 5 adalah alur untuk guru yang akan membuat mata pelajaran baru yang diajar. Sistem dibuat dengan adanya menu Tambah Mapel yang dapat diklik oleh guru, dan mengisi Form yang berisi inFormasi terkait mata pelajaran, kemudian dapat divalidasi oleh sistem dan disimpan di database sehingga dapat langsung terkirim pada kelas yang bersangkutan.

## 2.2.3. ER Diagram

ER Diagram digunakan untuk menggambarkan hubungan antar entitas data. Menurut[12], ER Diagram menggambarkan bagaimana data suatu sistem disimpan dengan detail yang tinggi. Entitas ini bisa berupa orang, objek, tempat, konsep, atau peristiwa. Sistem ini memiliki 10 entitas yang saling berhubungan, seperti yang ditunjukkan pada Gambar 6.

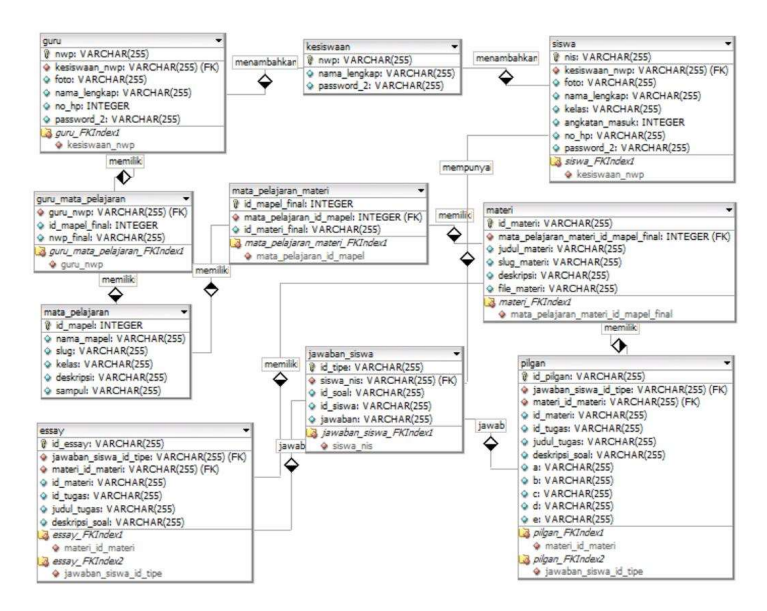

Gambar 6. ER Diagram

Gambar 6 menjelaskan tentang entitas yang dibedakan berdasarkan kegunaan dan hubungannya dengan entitas lainnya. Misalnya pada entitas guru\_mata\_pelajaran yang berfungsi sebagai penghubung antara entitas guru dan entitas mata\_pelajaran, penghubung ini dimaksudkan agar saat sistem ingin menampilkan mata pelajaran, maka mata pelajaran dengan NBM guru yang membuatnya saja yang akan ditampilkan.

### 2.3.Pembuatan Kode

Pembuatan sistem aplikasi berbasis android ini menggunakan Aplikasi text editor yaitu Visual Studio Code versi 1.66.2 dan Android Studio versi 2020.3.1. dengan Software Development Kit (SDK) bernama Flutter dan bahasa pemrograman Dart. Flutter adalah SDK buatan Google yang digunakan dalam pembuatan aplikasi berbasis mobile baik Android maupun iOS. Dengan bahasa Dart yang diciptakan Google, maka aplikasi berbasis Android dan iOS dapat dibuat dengan lebih cepat dan hanya menggunakan satu bahasa pemrograman. Sebelumnya, aplikasi Android dibuat dengan menggunakan bahasa pemrograman Java atau Kotlin, sedangkan iOS dibuat dengan menggunakan bahasa pemrograman Objective-C atau Swift[13].

## 2.4.Pengujian

Pengujian diperlukan untuk menguji bahwa sistem dapat bekerja dengan baik dan benar. Sistem ini diuji dengan menggunakan 2 metode yaitu Blackbox Testing dan System Usability Scale (SUS). Blackbox Testing dimaksudkan untuk menguji fungsionalitas aplikasi dengan mengabaikan bagian back end atau struktur kontrol aplikasi dan berfokus pada in*Formasi* domain<sup>[14]</sup>. Pendekatan *Blackbox* mengintegrasikan sistem berbasis pengetahuan (ontologi) dengan algoritma pengujian berbasis pembelajaran untuk mengotomatisasi pembuatan kasus uji, pelaksanaan uji, dan konstruksi putusan uji[15]. Jadi *Blackbox Testing* digunakan untuk menguji hasil *input* dan *output* dari perangkat lunak. Sedangkan SUS untuk menguji usability atau user experience dari aplikasi, sehingga tester dapat menilai dari sudut pandang pengguna. Dalam peneitiannya[16], Kemudahan penggunaan yang dirasakan dari prototipe diukur dengan menggunakan System usability Scale (SUS). Pada pengujian SUS ini terdapat 10 pertanyaan yang diajukan dengan 5 skala jawaban yang disediakan, daftar pertanyaan yang digunakan dijelaskan pada Tabel 1, dan skala jawaban dijelaskan pada tabel 2.

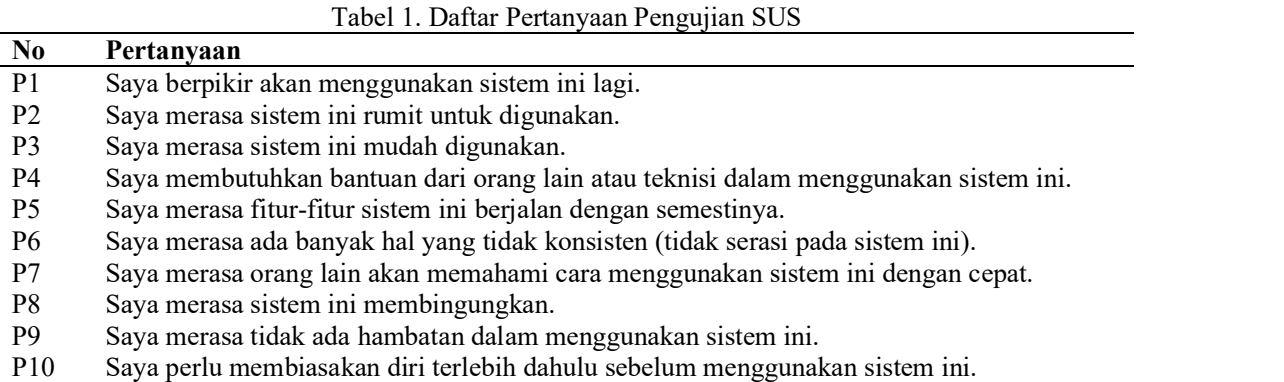

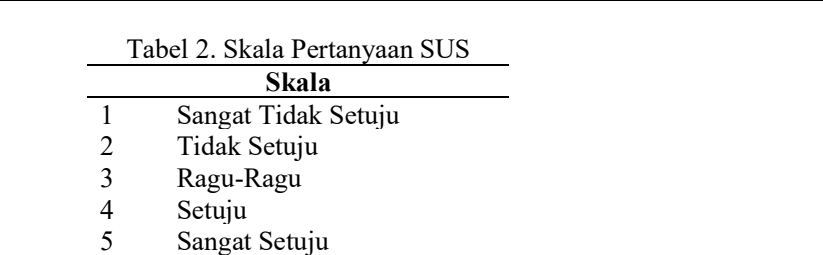

Setelah data dari responden terkumpul, maka dilakukan konversi dengan cara:

- a. Skor dari pertanyaan ganjil (1, 3, 5, 7, 9) dikurangi dengan 1. Skor SUS ganjil =  $\Sigma$  Px - 1
- b. Skor dari pertanyaan genap (2, 4, 6, 8, 10) akan dikurangi dari 5.

Skor SUS genap =  $\Sigma$  5 - Pn

c. Hasil dari konversi tiap responden tersebut lalu dijumlahkan dan dikalikan 2,5 yang menghasilkan skor rentang 0 - 100.

( $∑$  skor ganjil -  $∑$  skor genap ) x 2,5

Setelah diketahui skor SUS dari seluruh responden, maka selanjutnya adalah menjumlahkan seluruh skor menjadi total skor kemudian menghitung skor rata-rata dengan cara membagi total skor dengan jumlah responden yang ada, seperti yang dijelaskan pada persamaan (1).

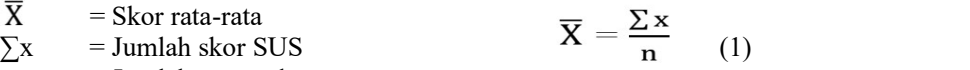

 $n = J$ umlah responden

Setelah mendapatkan rata-rata skor, maka sistem sudah dapat diklasifikasikan kedalam peringkat skor SUS untuk mengetahui apakah sistem yang dirancang dapat diterima pengguna atau tidak, Peringkat Skor SUS dapat dilihat pada Gambar 7.

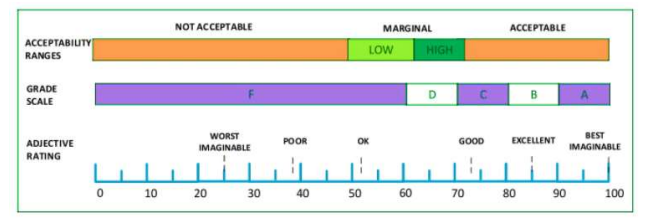

Gambar 7. Peringkat Skor SUS

## 2.5.Pemeliharaan

Pemeliharaan dilakukan agar aplikasi tetap berjalan sesuai dengan kebutuhan pengguna. Pemeliharaan juga memungkinkan pengembang untuk memperbaiki bug dan error pada sistem saat digunakan oleh pengguna. Sistem aplikasi ini akan diunggah pada PlayStore untuk memudahkan pengguna dalam mengunduhnya dan akan terus dikembangkan sesuai dengan kebutuhan pengguna.

## 3. HASIL DAN PEMBAHASAN

## 3.1.Hasil Tampilan aplikasi

### a. Pengenalan Menu Awal

Menu awal yang ditampilkan aplikasi adalah halaman Judul seperti Gambar 8, dan halaman Login untuk siswa, guru dan kesiswaan. Halaman login untuk siswa memiliki masukan yaitu Nomor Induk Siswa (NIS) dan Password siswa seperti Gambar 9. Sedangkan halaman login untuk guru memiliki masukan Nomor Baku Muhammadiyah (NBM) dan Password seperti Gambar 10. Dan untuk kesiswaan dapat login dengan memasukkan ID Admin dan Password seperti Gambar 11. Jika pengguna belum bisa login dikarenakan akun belum terdaftar, maka pengguna melaporkan hal ini kepada kesiswaan yang berfungsi juga sebagai administrator untuk mendaftarkan pengguna.

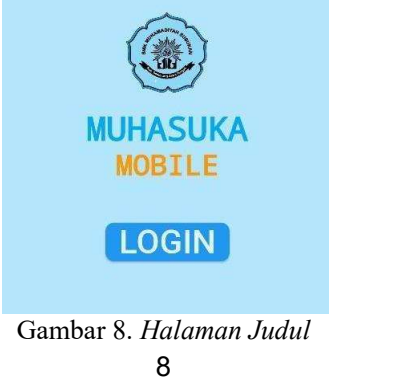

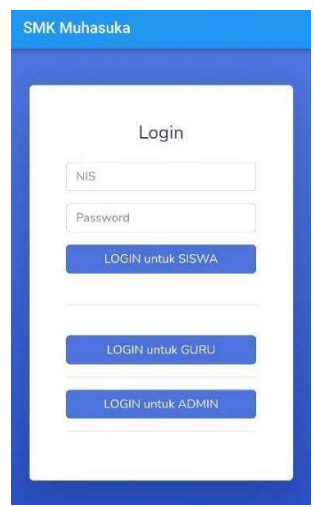

Gambar 9. Halaman Login Siswa

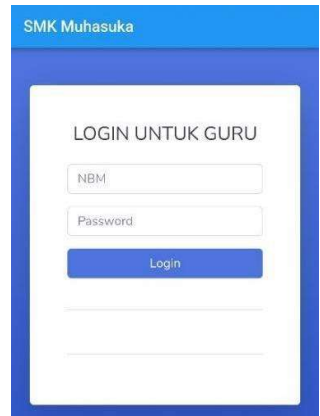

Gambar 10. Halaman Login Guru

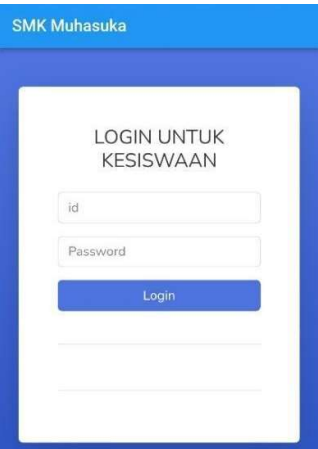

Gambar 11. Halaman Login Kesiswaan/administrator

Setelah login berdasarkan tipe penggunanya, maka aplikasi akan menampilkan halaman Menu Utama. Halaman ini menampilkan menu yang berbeda tergantung pada tipe pengguna saat melakukan login.

Setelah melakukan login, pengguna akan dihadapkan dengan tampilan menu yang berbeda-beda sesuai tipe pengguna. Terdapat tiga tampilan untuk pengguna setelah login, yaitu Tampilan Siswa, Tampilan Guru, dan Tampilan Kesiswaan.

b. Tampilan Siswa

Setelah login sebagai siswa, sistem menampilkan daftar mata pelajaran yang berada di kelas milik siswa bersangkutan, seperti pada Gambar 12.

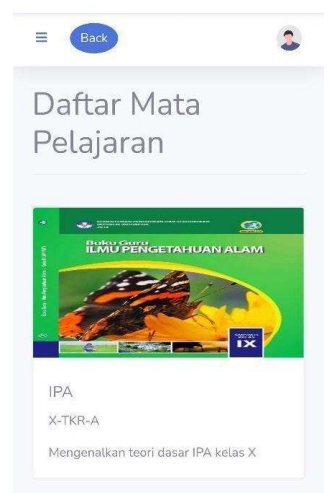

Gambar 12. Halaman Daftar Mata Pelajaran

Saat salah satu mata pelajaran dipilih, maka sistem akan menampilkan daftar materi pembelajaran yang dimiliki oleh mata pelajaran terkait, tampilan daftar materi pembelajaran seperti Gambar 13.

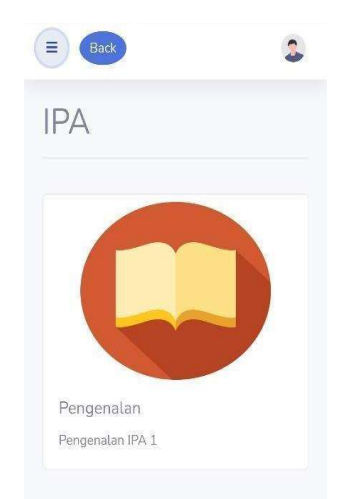

Gambar 13. Halaman Daftar Materi Pembelajaran

Materi dapat ditampilkan dengan cara menekan materi yang bersangkutan, materi juga dapat diunduh dengan menekan nama file yang berisi link Download materi. halaman penampilan materi dapat dilihat seperti Gambar 14.

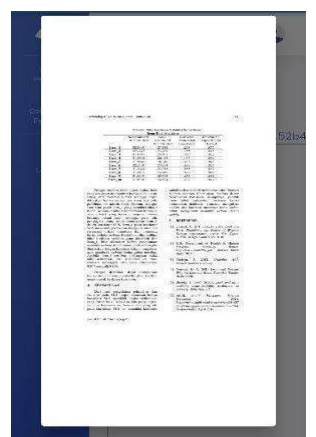

Gambar 14. Halaman Penampilan Materi Pembelajaran

Dibagian bawah halaman penampilan materi terdapat tombol tugas yang mengarah kepada daftar tugas yang bersangkutan dengan materi yang ditampilkan. Terdapat dua tipe tugas yaitu essay dan pilihan ganda, seperti tampilan pada Gambar 15.

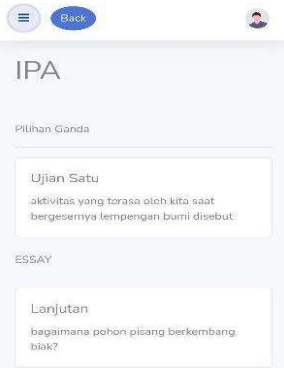

Gambar 15. Halaman Daftar Tugas

Saat salah satu tugas dipilih, maka akan mengarah ke tampilan pengerjaan soal, siswa dapat mengerjakan soal langsung pada aplikasi seperti pada Gambar 16 untuk soal pilihan ganda dan Gambar 17 untuk soal essay, lalu jawaban akan terekam di database yang kemudian akan ditampilkan pada halaman jawaban yang dimiliki oleh guru pengampu mata pelajaran.

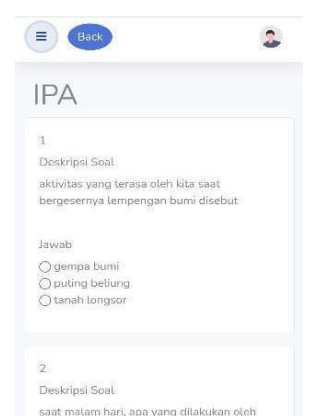

Gambar 16. Halaman Pengerjaan Tugas Pilihan Ganda

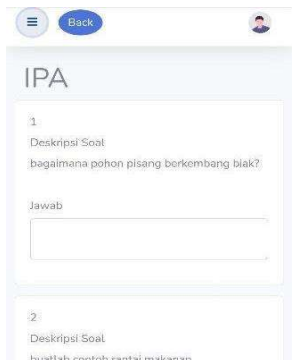

Gambar 17. Halaman Pengerjaan Tugas Essay

c. Tampilan Guru

Setelah login sebagai guru, sistem menampilkan daftar mata pelajaran yang berada di kelas milik guru bersangkutan seperti pada Gambar 18. Guru juga dapat menambahkan mata pelajaran baru pada tombol Tambah Mata Pelajaran dan memasukkan beberapa data yaitu Nama Mata Pelajaran, Kelas, Deskripsi, dan Sampul Mata Pelajaran seperti yang ditampilkan pada Gambar 19. guru juga dapat mengedit atau menghapus Mata Pelajaran dengan menekan tombol tiga garis diatas sampul Mata Pelajaran.

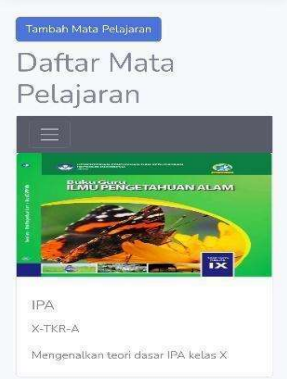

Gambar 18. Halaman Daftar Mata Pelajaran

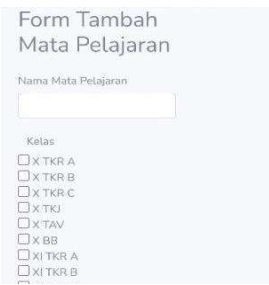

Gambar 19. Halaman Tambah Mata Pelajaran

Saat salah satu mata pelajaran dipilih, maka sistem akan menampilkan daftar materi pembelajaran yang dimiliki oleh mata pelajaran terkait, seperti yang ditunjukkan pada Gambar 20. Pada halaman ini, guru juga dapat menambahkan materi baru dengan menekan tombol Tambah Materi dan mengisi beberapa data yaitu judul materi, deskripsi, dan file materi, dapat dilihat pada Gambar 21. Selain itu, guru juga dapat mengedit atau menghapus Materi dengan menekan tombol tiga garis diatas sampul Mata Pelajaran.

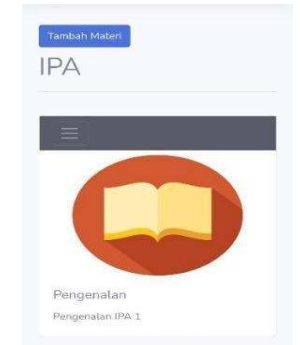

Gambar 20. Halaman Daftar Materi Pembelajaran

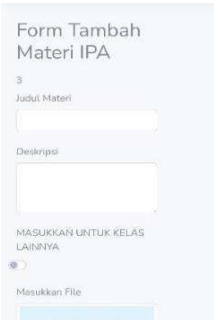

Gambar 21. Halaman Tambah Materi

Materi dapat ditampilkan dengan cara menekan materi yang bersangkutan, materi juga dapat diDownload dengan menekan nama file yang berisi link Download materi.

Dibagian bawah halaman penampilan materi terdapat tombol tugas yang mengarah kepada daftar tugas yang bersangkutan dengan materi yang ditampilkan seperti yang ditampilkan Gambar 22. Terdapat dua tipe tugas yaitu essay dan pilihan ganda, guru juga dapat menambahkan tugas dengan menekan tombol Tambah Tugas lalu memilih tipe tugas seperti Gambar 23, selanjutnya mengisi deskripsi soal

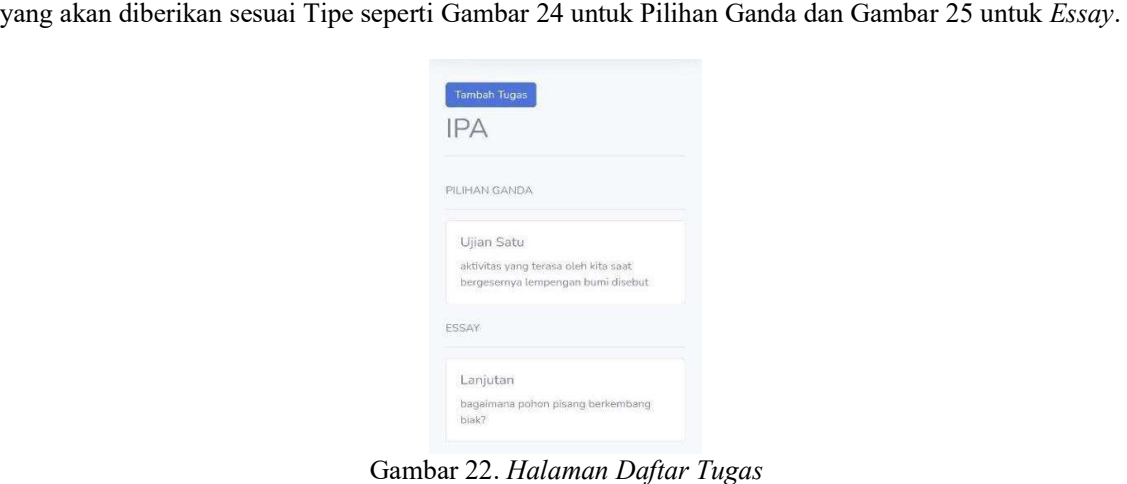

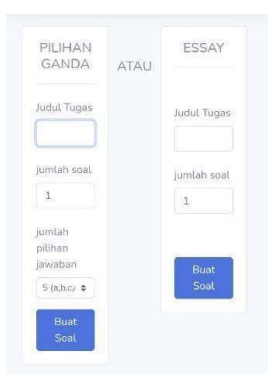

Gambar 23. Halaman Opsi Tambah Tugas

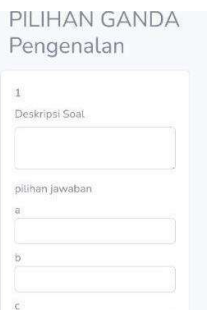

Gambar 24. Halaman Tambah Tugas Pilihan Ganda

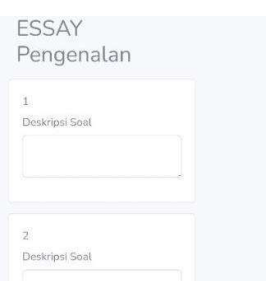

Gambar 25. Halaman Tambah Tugas Essay

Saat salah satu tugas dipilih, maka akan mengarah ke tampilan daftar nama siswa yang telah mengerjakan tugas seperti Gambar 26, dan saat dipilih sah satu siswa maka akan tampil jawaban siswa yang bersangkutan, lihat Gambar 27.

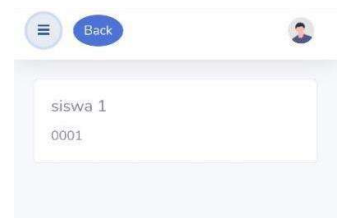

Gambar 26. Halaman daftar siswa yang telah mengerjakan tugas

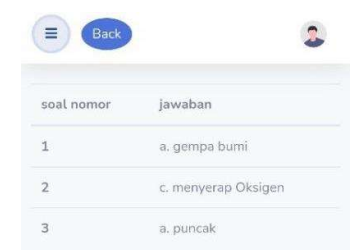

Gambar 27. Halaman Jawaban Siswa

## d. Tampilan Kesiswaan

Setelah login sebagai kesiswaan, maka sistem akan menampilkan halaman utama kesiswaan yang berisi Dashboard yang akan menampilkan seluruh menu Kesiswaan seperti pada Gambar 28, Daftar Seluruh Siswa yang menampilkan deretan siswa yang telah terdaftar pada sistem seperti pada Gambar 29, Daftar Seluruh Guru yang menampilkan deretan guru yang telah terdaftar pada sistem seperti pada Gambar 30, Pendaftaran Siswa untuk menambahkan data siswa baru untuk menggunakan sistem seperti pada Gambar 31 dan Pendaftaran Guru untuk menambahkan data guru baru untuk menggunakan sistem seperti pada Gambar 32.

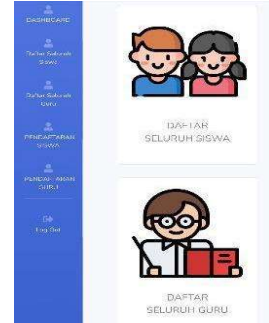

Gambar 28. Halaman Dashboard Kesiswaan

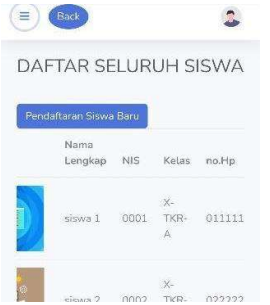

Gambar 29. Halaman Daftar Seluruh Siswa

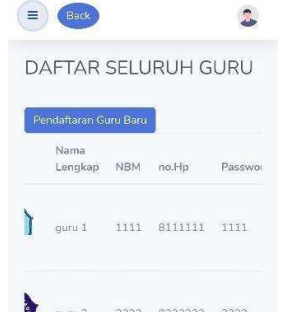

Gambar 30. Halaman Daftar Seluruh Guru

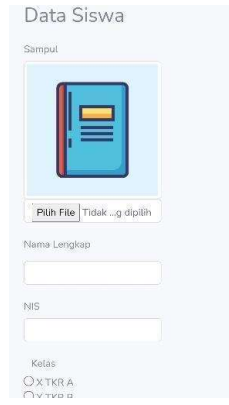

Gambar 31. Halaman Pendaftaran Siswa

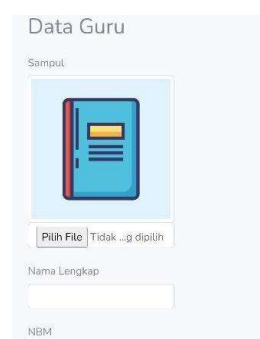

Gambar 32. Halaman Pendaftaran Guru

Kesiswaan berfungsi sebagai sistem registrasi yang dapat menambahkan siswa dan guru baru kedalam sistem.

# 3.2. Blackbox Test

Blackbox Testing digunakan untuk mengetes fungsionalitas aplikasi. Tujuannya adalah untuk mengetahui adanya malfungsi pada aplikasi. Blackbox Testing ini memiliki 4 komponen utama untuk diuji yaitu Login, Menu Kesiswaan, Menu Guru, dan Menu Siswa, lebih detailnya mengenai Blackbox testing dijelaskan pada Tabel 3.

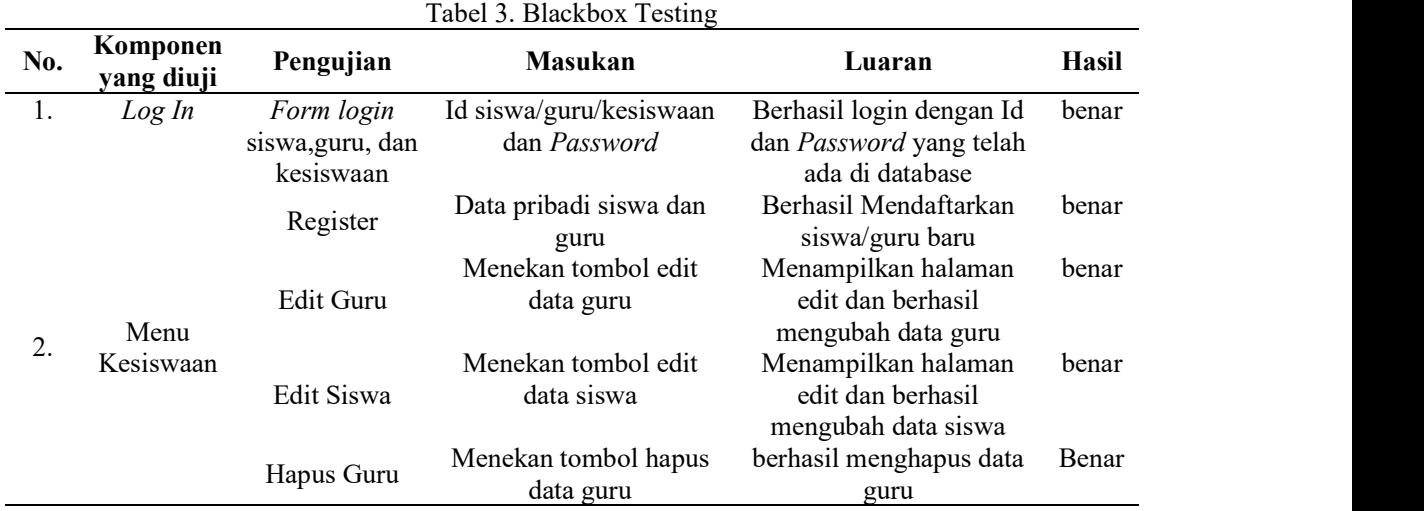

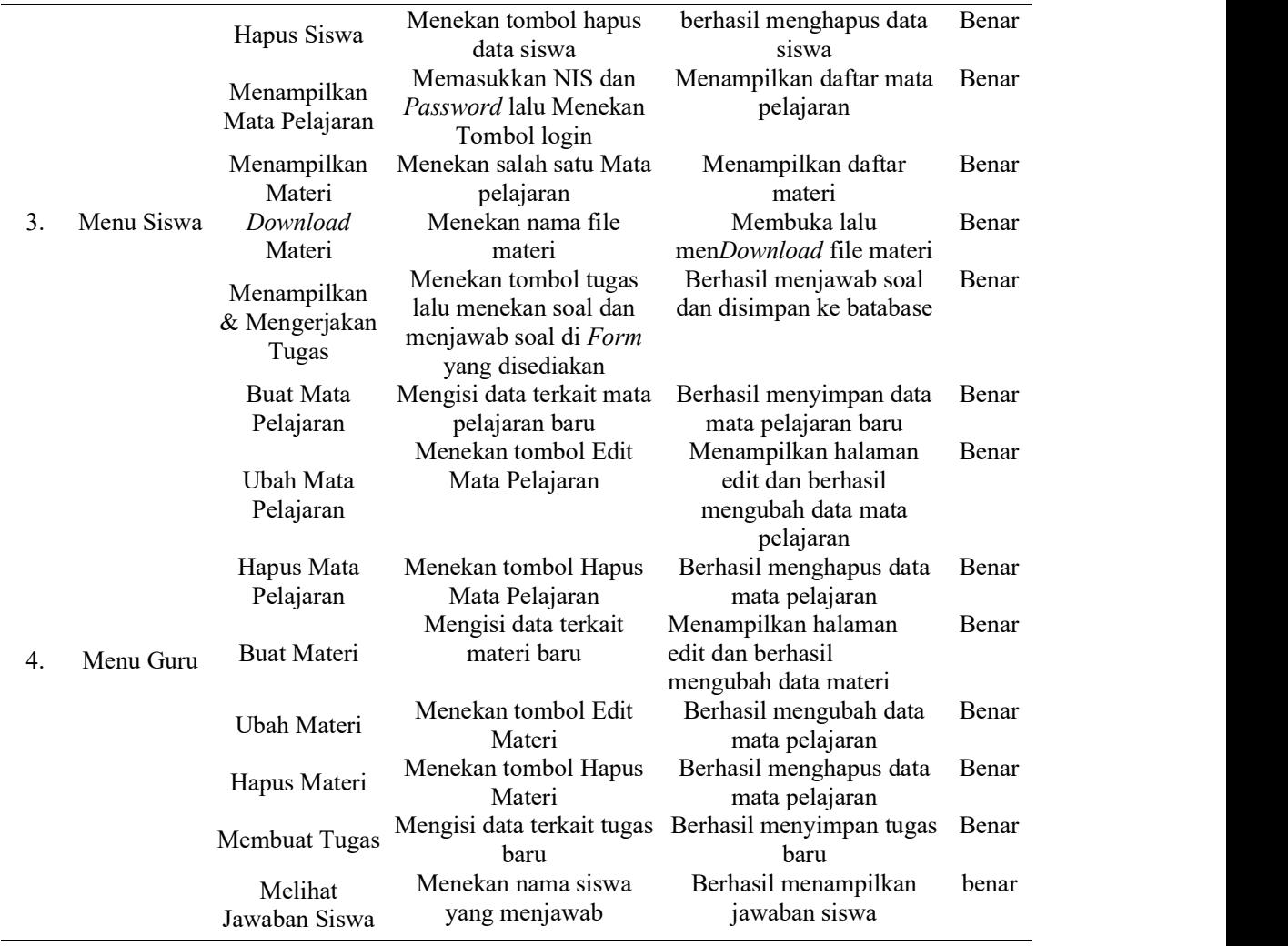

### 3.3.Usability Test

Pengujian menggunakan System Usability Scale (SUS) dengan melibatkan 170 responden dari siswa dan guru SMK Muhammadiyah Susukan untuk mengetahui dan mengevaluasi aspek - aspek usability yaitu Efektifitas, efisiensi, dan kepuasan pengguna dalam memakai aplikasi Muhasuka Mobile. Pengukuran SUS dilakukan dengan menggunakan kuesioner berisi 10 pertanyaan dengan masing-

masing pertanyaan memiliki skala satu sampai lima. Hasil dari pengisian SUS dijelaskan pada Gambar 33, kemudian diolah dan diubah menjadi grafik yang dijelaskan pada Gambar 34.

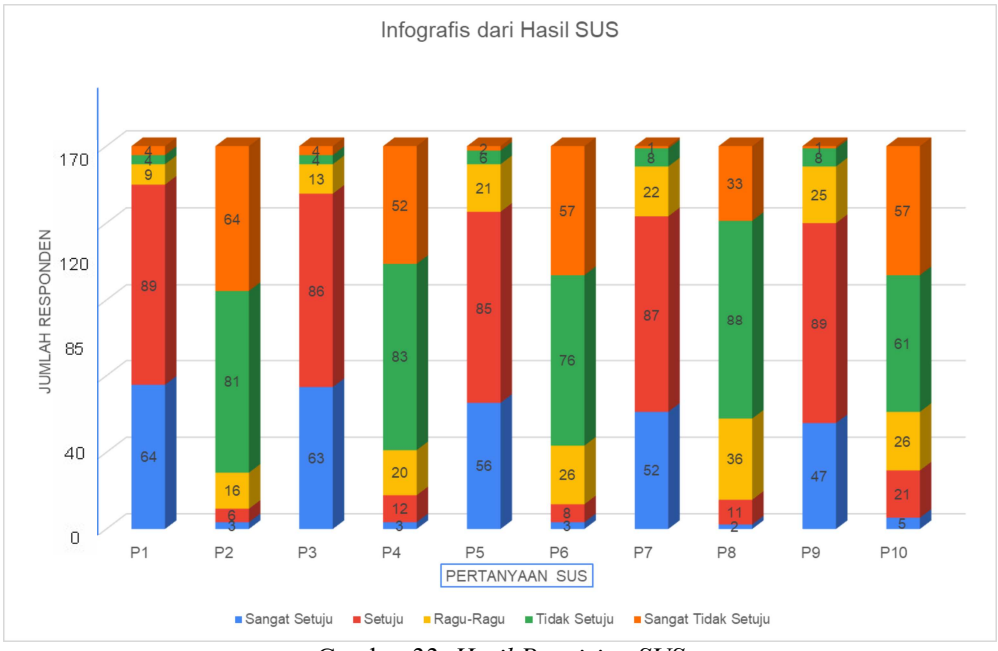

Gambar 33. Hasil Pengisian SUS

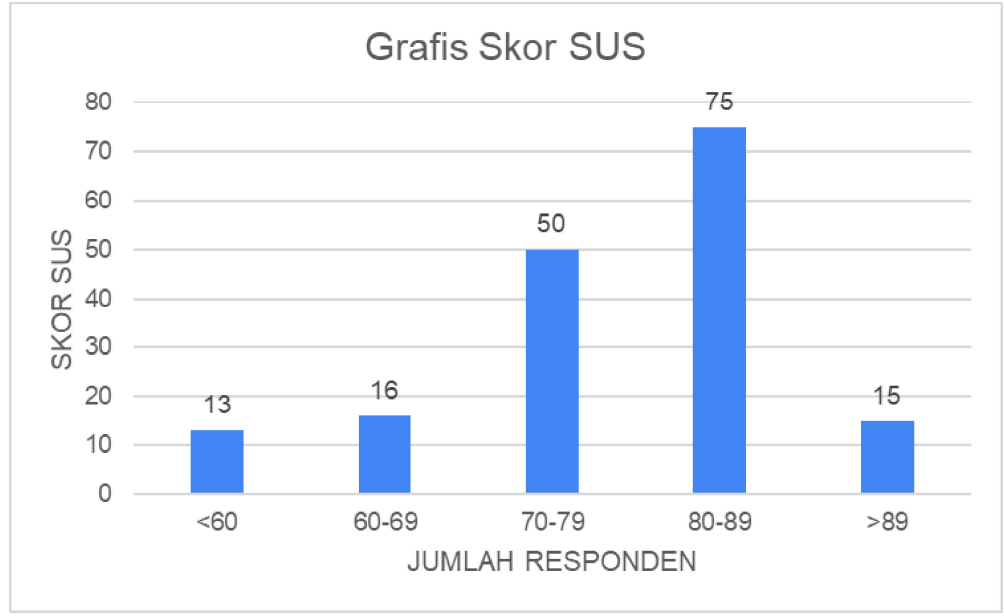

Gambar 34. Grafik skor SUS

Gambar 34 menunjukkan bahwa terdapat 13 responden yang memberikan skor 60 kebawah, 16 responden yang memberikan skor antara 60-69, 51 responden memberikan skor antara 70-79, 75 responden memberikan skor antara 80-89, dan 15 responden memberikan skor 89 keatas. Hasil yang ditampilkan pada Gambar 34 memiliki total skor 12928.

Dengan menggunakan skor total yang telah diperoleh, maka 12928 ÷ 170 akan mendapat hasil 76,044. Untuk menentukan hasil akhir penilaian, cara yang dapat digunakan adalah memposisikan skor rata-rata dengan tingkat penerimaan pengguna yaitu not acceptable, marginal, acceptable, yang memiliki tingkatan dengan enam skala yaitu A, B, C, D, F. Dan dari rating yang terdiri dari worst imaginable, poor, ok, good, excellent dan best imaginable[17]. Berdasarkan peringkat skor SUS, dapat disimpulkan bahwa nilai rata-rata 76,044 masuk dalam kategori good dan acceptable.

## 4. KESIMPULAN

Berdasarkan penelitian, Aplikasi yang telah dibuat ini sudah siap digunakan. Aplikasi ini bernama "Muhasuka Mobile", digunakan sebagai sarana penunjang kegiatan belajar mengajar di SMK Muhammadiyah Susukan. Muhasuka Mobile dapat membantu guru dalam memberikan materi pembelajarannya dan membantu siswa untuk melihat dan memiliki materi pembelajaran secara cepat.

Pengujian yang dilakukan menggunakan Blackbox Testing dan SUS mendapatkan hasil yang baik. Pada Blackbox Testing menunjukkan bahwa fungsi dan fitur berjalan dengan baik dan benar. Pengujian kegunaan aplikasi menggunakan SUS menghasilkan skor bagus dengan nilai 76,044. Hal ini dapat disimpulkan bahwa aplikasi dapat dikategorikan bagus dan diterima oleh guru dan siswa. Penelitian ini dapat dikembangkan untuk menyempurnakan sistem yang dibuat dan dapat berguna dengan lebih maksimal.

## DAFTAR PUSTAKA

- [1] Salsabila, U. H., Sari, L. I., Lathif, K. H., Lestari, A. P., & Ayuning, A. (2020). Peran Teknologi Dalam Pembelajaran Di Masa Pandemi Covid-19. Al-Mutharahah: Jurnal Penelitian Dan Kajian Sosial Keagamaan, 17(2), 188-198.
- [2] Hakim, R., Harefa, K., & Widodo, B. (2019). Pengembangan Sistem InFormasi Akademik Berbasis Android Menggunakan Flutter Di Politeknik. XIV, 27–32.
- [3] Yuniarti, N. E., & Ifadah, M. (2018, November). Keefektifan Penggunaan Aplikasi Edmodo dalam Pembelajaran Bahasa Inggris Berbasis Online di Kelas X MIPA 6 SMA Negeri 9 Semarang. In Prosiding Seminar Nasional Mahasiswa Unimus (Vol. 1).
- [4] Nalendro, P. A., & Wardani, R. (2020). Application of Context-Aware and Collaborative Mobile Learning System Design Model in Interactive E-Book Reader Using Design Thinking Methods. Khazanah InFormatika: Jurnal Ilmu Komputer Dan InFormatika, 6(2), 115–123.
- [5] Bolung, M., & Tampangela, H. R. K. (2017). Analisa penggunaan metodologi pengembangan perangkat lunak. Jurnal ELTIKOM: Jurnal Teknik Elektro, Teknologi InFormasi dan Komputer, 1(1), 1-10.
- [6] Akinsola, J. E., Ogunbanwo, A. S., Okesola, O. J., Odun-Ayo, I. J., Ayegbusi, F. D., & Adebiyi, A. A. (2020, July). Comparative analysis of software development life cycle models (SDLC). In Computer Science On-line Conference (pp. 310-322). Springer, Cham.
- [7] Salve, S. M., Samreen, S. N., & Khatri-Valmik, N. (2018). A Comparative Study of Software Development Life Cycle Models. International Research Journal of Engineering and Technology, 5(02), 5.
- [8] Nugroho, Y. S., Islam, S., Gunawan, D., Kurniawan, Y. I., & Hossain, M. J. (2022). Dataset of network simulator related-question posts in stack overflow. Data in Brief, 41, 107942.
- [9] Maylawati, D. S. A., Ramdhani, M. A., & Amin, A. S. (2018). Tracing the linkage of several Unified Modelling Language diagrams in software modelling based on best practices. International Journal of Engineering & Technology (UEA), 7(2.19), 776-780.
- [10] Rakhmetova, E., Combi, C., & Fruggi, A. (2021). Conceptual Modelling of Log Files : From a UML-based Design to JSON Files. *ER Demos and Posters 2021*.<br>[11] Khafid, B., & Putri, D. A. P. (2020). Pesma Apps as Android-based Integrated Applications for
- Mahasantri Pesma KH Mas Mansur UMS. Khazanah InFormatika: Jurnal Ilmu Komputer Dan InFormatika, 6(2), 95–102. https://doi.org/10.23917/khif.v6i2.10494.
- [12] Frantiska, J. (2018). Entity-relationship diagrams. In Visualization Tools for Learning Environment Development (pp. 21-30). Springer, Cham.
- [13] Raharjo, B. (2019). Pemrograman Android Dengan Flutter. InFormatika Bandung.
- [14] Jaya, T. S. (2018). Pengujian Aplikasi Dengan Metode Blackbox Testing Boundary Value Analysis (Studi Kasus: Kantor Digital Politeknik Negeri Lampung). Jurnal InFormatika: Jurnal Pengembangan IT (JPIT), 3(2), 45–48. https://doi.org/10.30591/jpit.v3i1.647.
- [15] Ul Haq, S., & Qamar, U. (2019, March). Ontology based test case generation for black box

testing. In Proceedings of the 2019 8th International Conference on Educational and InFormation Technology (pp. 236-241).

- [16] Gulfan, C. N. A. M., & Vilela-Malabanan, C. M. (2022). Evaluating the usability and user experience of phytoplankton cell counter prototype. Procedia Computer Science, 197, 309-316.
- [17] Saputra, A. (2019). Penerapan Usability pada Aplikasi PENTAS Dengan Menggunakan Metode System Usability Scale (SUS). JTIM: Jurnal Teknologi InFormasi dan Multimedia, 1(3), 206- 212.